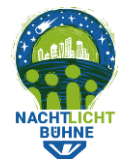

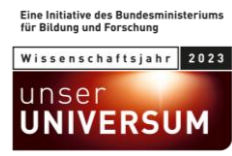

## **Anleitung: Straßenabschnitte auf dem Handy erstellen und dabei Lichter zählen**

- Bevor du beginnst: Schaue dir die bestehenden Straßenabschnitte an, die in anderen Städten erstellt wurden, um eine Vorstellung davon zu bekommen, wie wir die Zählung organisieren wollen. In einigen Jahren möchtest du oder eine andere Person vielleicht die Lichter in denselben Straßen zählen. Deshalb ist es wichtig, dass die Straßenabschnitte leicht zu verstehen, gut organisiert und nicht zu lang sind.
- Gehe zu dem Ort, an dem du zählen willst.
- **WICHTIG**: Um die Privatsphäre von Einzelpersonen zu schützen, haben wir die Regel, dass Straßenabschnitte entweder null oder mindestens vier Haushalte enthalten müssen.
- Wenn dein Standort nicht bereits mit einem blauen Punkt in der App-Kartenansicht angezeigt wird, klicke bitte auf die Schaltfläche Standort.

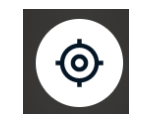

• Klicke auf die gelbe Schaltfläche "+" und dann auf "Erstelle eigenen Zählabschnitt".

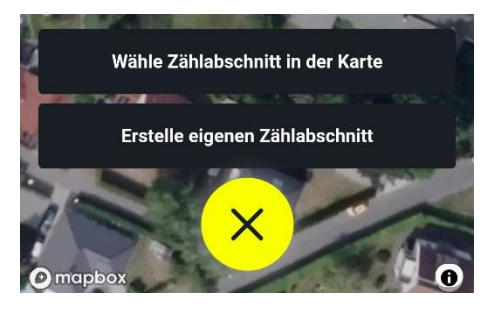

• Bevor du beginnst, musst du die Frage nach der Anzahl der Personen auf der Straße beantworten. Stelle mit dem Schieberegler die Anzahl der Personen ein und klicke dann auf "Start", um fortzufahren.

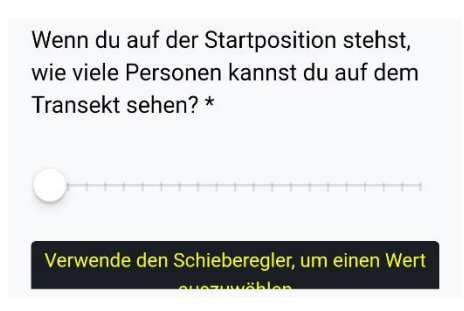

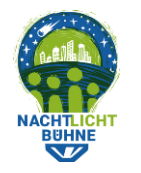

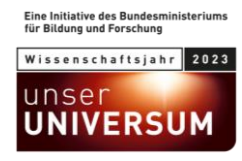

• Sobald du auf "Start" klickst, fügt die App eine blaue Flagge an deinem Startort hinzu.

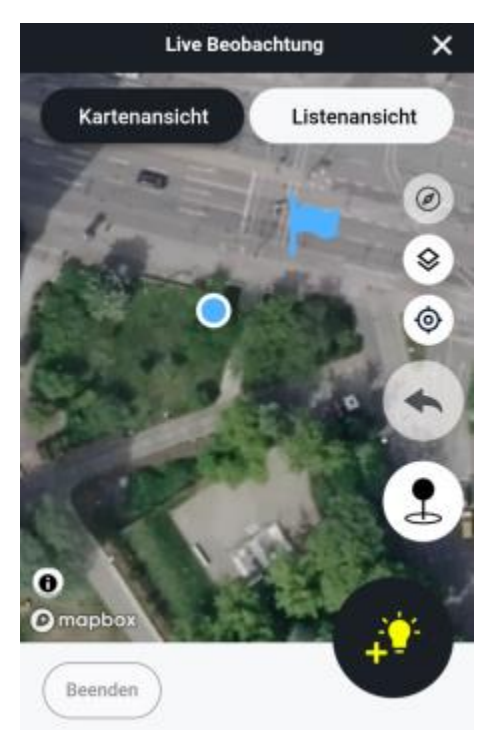

- **WICHTIG**: Vergewissere dich erneut, dass die Flagge korrekt positioniert ist! Dies kannst du tun, indem du die Flagge verschiebst. Platziere sie an einer Stelle, die für unser Analyseteam und künftige Lichtzähler:innen leicht zu verstehen ist.
- Verwende die Schaltfläche "Licht hinzufügen", um Lichtquellen zu dokumentieren, die du an deinem Standort siehst.

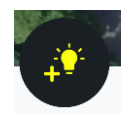

Wenn du an eine Kurve kommst, verwende die "Pin" Schaltfläche, um deinen Weg zu markieren. Alternativ kannst du auch auf die Karte tippen, um einen Punkt hinzufügen.

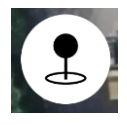

• Wenn du einen Pin gesetzt hast und dann feststellst, dass er sich an der falschen Stelle befindet, verwende die Rückgängig-machen Taste, um die letzte Stecknadel zu entfernen. Du kannst Stecknadeln auch an andere Stellen schieben.

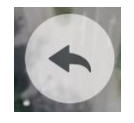

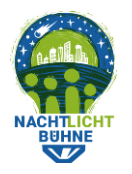

Das Nachtlichter Projekt: Wir zählen Lichter, weil die Nacht zählt

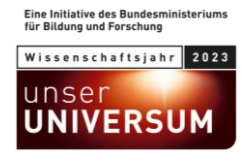

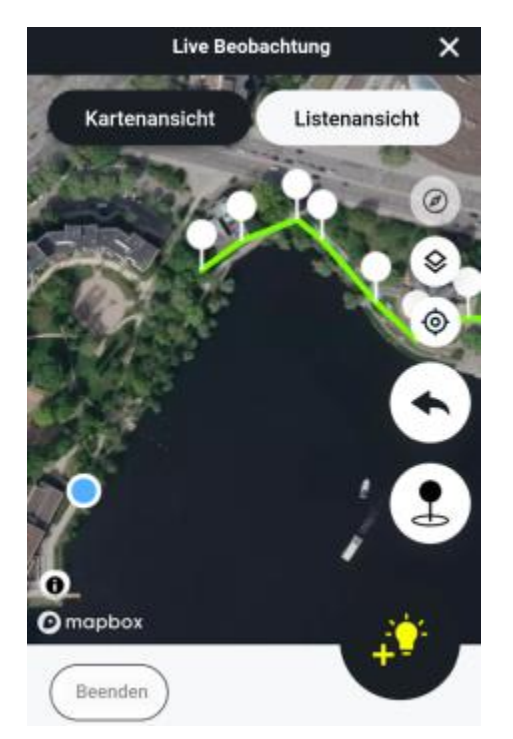

• Gehe die Straße entlang und füge nach und nach Lichter hinzu. Wenn du von der "Kartenansicht" zur "Listenansicht" wechselst, kannst du mit den Plus- und Minus-Schaltflächen ganz einfach Lichter derselben Kategorien, die du bereits gezählt hast, hinzufügen oder abziehen.

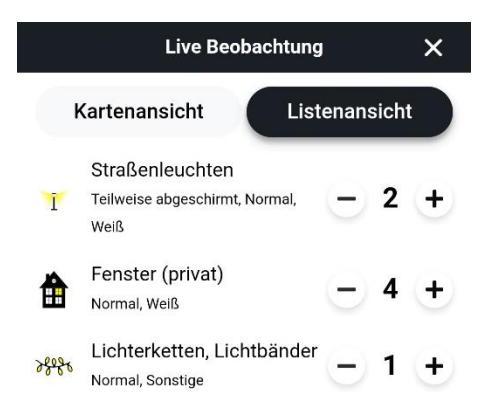

• **WICHTIG**: Wenn du das Ende deines Straßenabschnitts erreichst, vergiss nicht, einen letzten Pin hinzuzufügen! Andernfalls endet der Straßenabschnitt an dem Punkt, an dem du zuletzt einen Pin hinzugefügt hast, und nicht an deiner aktuellen Position, die durch den blauen Punkt angezeigt wird (siehe Screenshot oben).

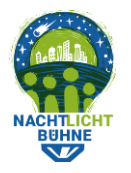

Das Nachtlichter Projekt: Wir zählen Lichter, weil die Nacht zählt

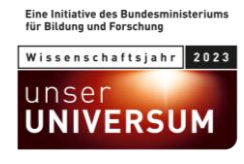

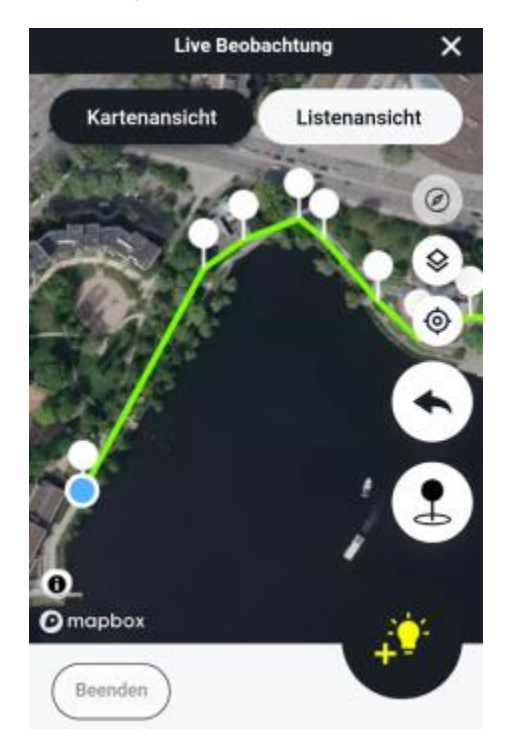

- Wenn du alle Lichter gezählt und den letzten Pin gesetzt hast, klicke auf die Schaltfläche "Beenden" (unten links).
- Beantworte eine Reihe von zusätzlichen Fragen zum Straßenabschnitt.

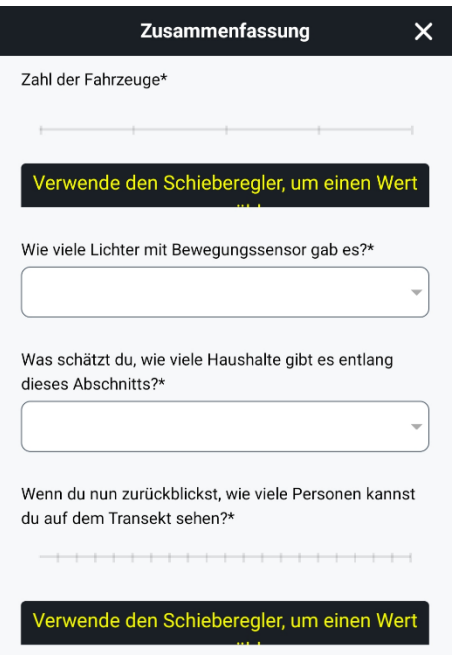

• Alle Schieberegler müssen eingestellt und alle Fragen müssen beantwortet werden. Die Frage zur Sicherheit ist hingegen optional.

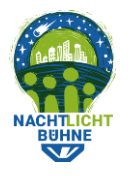

Das Nachtlichter Projekt: Wir zählen Lichter, weil die Nacht zählt

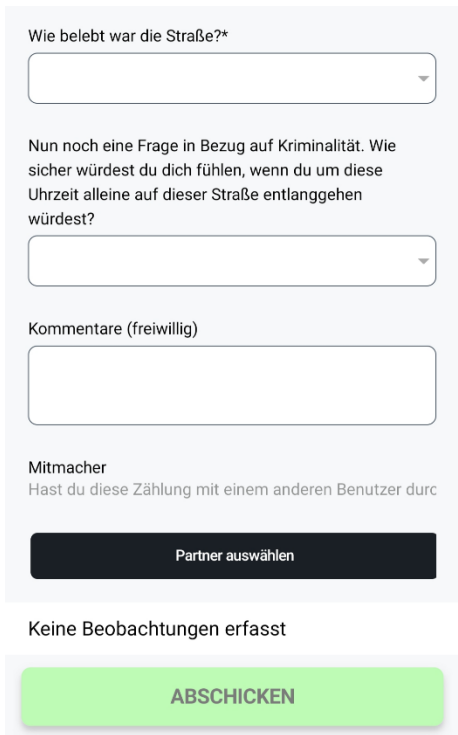

- Sende dann die Beobachtung ab. Wenn du den Übungsmodus unter "Mein Konto" aktiviert hast, hast du die Möglichkeit, die Beobachtung als Test zu übermitteln.
- Dein neuer Zählabschnitt und die neue Beobachtung sollten nun in der App erscheinen.

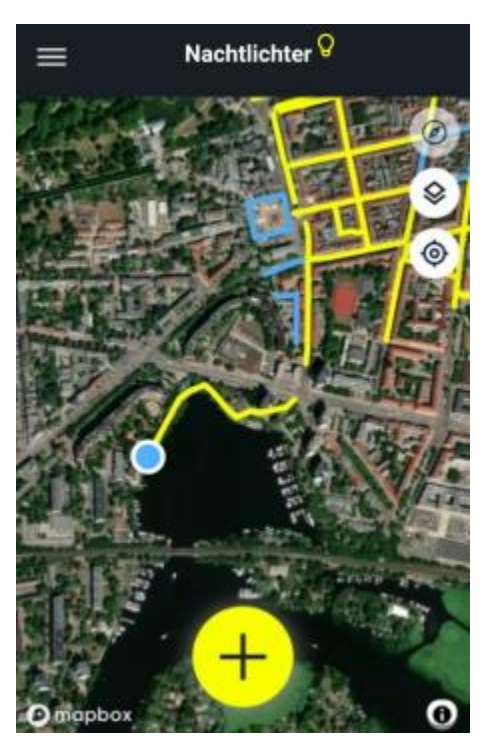